## **Stampa Verbale di Revisione**

Permette la stampa del verbale albo presidenti di seggio: è necessario compilare i campi utili e selezionare conferma in alto a destra. Si ricorda che le prime 3 lettere del testo che selezionate devono essere minuscole, quindi cwd è preferito a CWD. Utilizzando la funzione salva parametri vi mantiene in memoria il testo anche per stampe future.

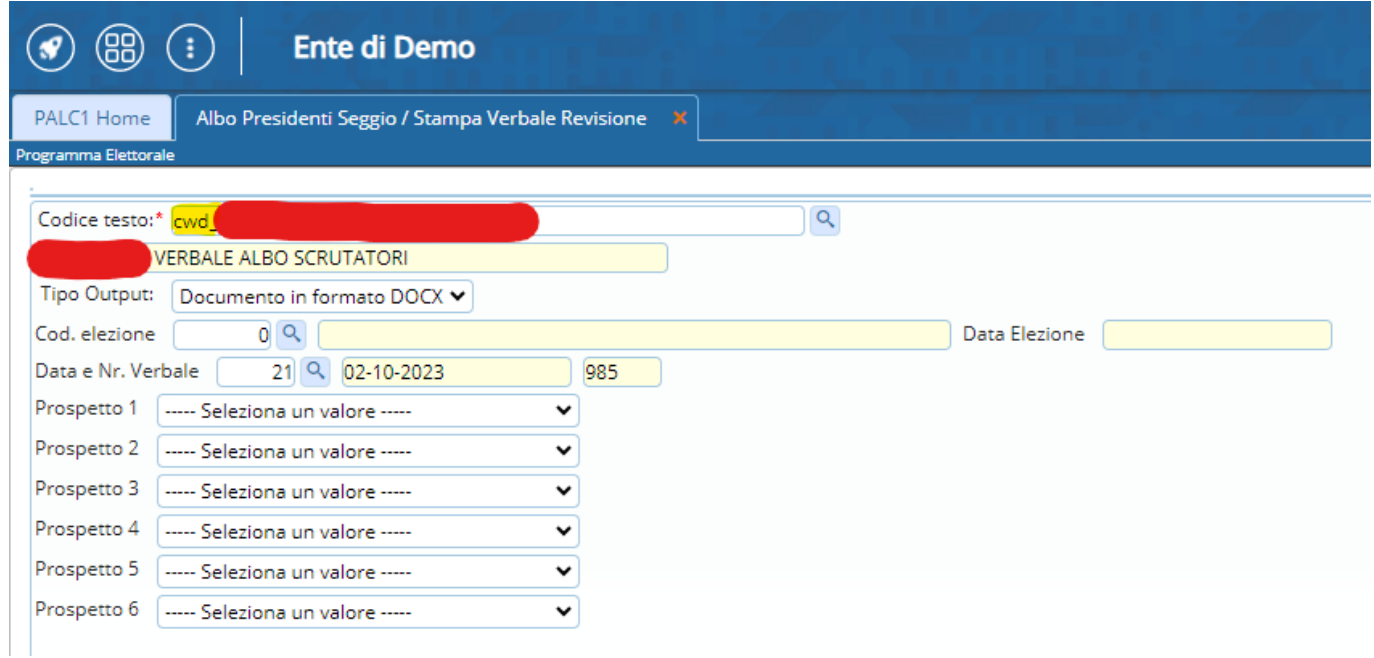

From: <https://wiki.nuvolaitalsoft.it/>- **wiki**

Permanent link: **[https://wiki.nuvolaitalsoft.it/doku.php?id=guide:demografici:stampa\\_verbale\\_di\\_revisione](https://wiki.nuvolaitalsoft.it/doku.php?id=guide:demografici:stampa_verbale_di_revisione)**

Last update: **2023/10/26 08:18**

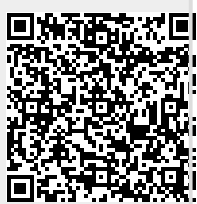